# **Introducción a interpretingWorks: inscripción y programación**

#### **Cómo inscribirse (proveedor)**

- 1. Necesita su dirección de correo electrónico.
- 2. Vaya a **[www.interpreting.works/Lni](http://www.interpreting.works/Lni)**.
- 3. Haga clic en el botón **Provider** (proveedor) para iniciar su proceso de registro.
- 4. Espere su correo electrónico de activación de [support@interpreting.works](mailto:support@interpreting.works) y complete el proceso de registro.
- 5. Si tiene alguna pregunta, comuníquese con interpretingWorks al 1-800-905-0896 ext. 5.

# **Cómo inscribirse (intérprete)**

- 1. Necesita su dirección de correo electrónico.
- 2. Vaya a **[www.interpreting.works/Lni](http://www.interpreting.works/Lni)**.
- 3. Haga clic en el botón **Interpreter** (intérprete) para iniciar su proceso de registro.
- 4. Espere su correo electrónico de activación de [support@interpreting.works](mailto:support@interpreting.works) y complete el proceso de registro.
- 5. Deberá cargar los siguientes documentos al sistema en formato PDF: licencia de conducir, W-9, verificación de antecedentes, certificado del DSHS y una foto.
- 6. Si tiene alguna pregunta, comuníquese con interpretingWorks al 1-800-905-0896 ext. 5.

## **Cómo programar un intérprete (proveedor)**

- 1. Inicie sesión en **[www.interpreting.works/Lni](http://www.interpreting.works/Lni)**.
- 2. Haga clic en New Booking (nueva reservación).
- 3. Complete el formulario de programación. Seleccione la ubicación, el idioma, la hora, la fecha, el género de preferencia si es requerido y una nota especial si es necesario.
- 4. Envíe su solicitud y recibirá un correo electrónico de confirmación.
- 5. El sistema enviará su solicitud a todos los intérpretes que estén disponibles para cubrirla.
- 6. Recibirá un correo electrónico confirmando la aceptación de su solicitud con el nombre del intérprete.
- 7. Imprima la **orden de trabajo** del correo 回说回 electrónico de confirmación o del sistema. Esta incluirá su código QR único (vea el ejemplo a la derecha). Para ahorrar tiempo, puede imprimir su código QR único, enmarcarlo y colocarlo en un lugar de fácil acceso para que el intérprete registre su entrada y salida.
- 8. Una vez que se complete su encuentro, recibirá un correo electrónico solicitando sus comentarios para ayudar a interpretingWorks a brindarle un mejor servicio.
- 9. El sistema de interpretingWorks le enviará un informe cada mañana con información actualizada sobre sus solicitudes pendientes y actuales.
- 10. Si tiene alguna pregunta, comuníquese con nosotros a través de nuestro chat, envíe un correo electrónico a [support@interpreting.works](mailto:support@interpreting.works) o llame a interpretingWorks al 1-800-905-0896 ext. 5.

### **Qué hacer cuando el intérprete llega a su oficina (proveedor)**

- 1. El intérprete debe llegar antes de la hora de inicio del encuentro.
- 2. Debe presentar la **orden de trabajo** al intérprete, y ellos leerán el código QR con su teléfono para registrarse. Si no es posible registrarse electrónicamente, anote la hora de registro en la orden de trabajo.
- 3. Una vez finalizado el encuentro, realice el registro de salida de la misma manera que se hizo el registro de entrada. Si tuvo que hacer un registro de entrada manual, firme la orden de trabajo para validar el servicio (esto servirá como su registro de salida).
- 4. Entregue la orden de trabajo completa al intérprete.
- 5. El intérprete cargara el formulario de registro de salida/entrada manual en el sistema.
- 6. Una vez finalizado el encuentro, recibirá un correo electrónico solicitando sus comentarios.

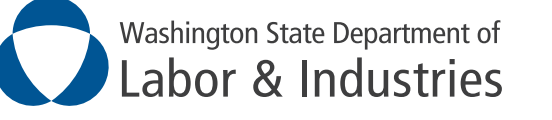